Congratulations! Your school now has access to Adobe Creative Cloud for enterprise.

Where should you start?

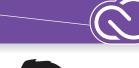

1 Assign licenses of the Adobe apps to your users.

## Faculty and staff

All faculty and staff in the FTE submitted count should be added as users in the Adobe Admin Console so they can have access to Adobe apps and services via named user licensing. For more information on how to access the Admin Console, *click here*.

## What if I'm unable to access the Console?

Contact your institution's Console System Admin to request access.

## Labs and libraries

All lab and library machines should be deployed with a serial number. Serial numbers update with a new enterprise agreement. Therefore, make sure you update lab machines with the latest serial number as soon as possible to avoid any interruption in service that may accompany past serial numbers. You may access your latest serial numbers at <a href="https://licensing.adobe.com">https://licensing.adobe.com</a>.

What if I don't have access to the latest serial numbers?

Please contact your System Admin.

What if I need more help with deployment?

Click here

2 Ensure your users can log in to Adobe Creative Cloud.

We recommend setting up your institution with SSO (a.k.a. Federated ID). For more information on configuring SSO, *click here*.

But what if I need more information about which identity type is right for me? Click here

3 Deploy the apps to your users.

In the Deployment tab of the Admin Console, you'll find preconfigured installer packages to push out to users. For more information on how to create and deploy packages, *click here*.

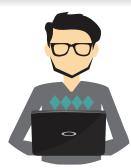

## Need some help?

If you'd like to talk with an Adobe Expert about your deployment needs, please request an Expert Session in the Support tab of the Admin Console. This premium service is free of charge to all academic institutions with an Enterprise Agreement. Click here

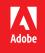